# ottobock.

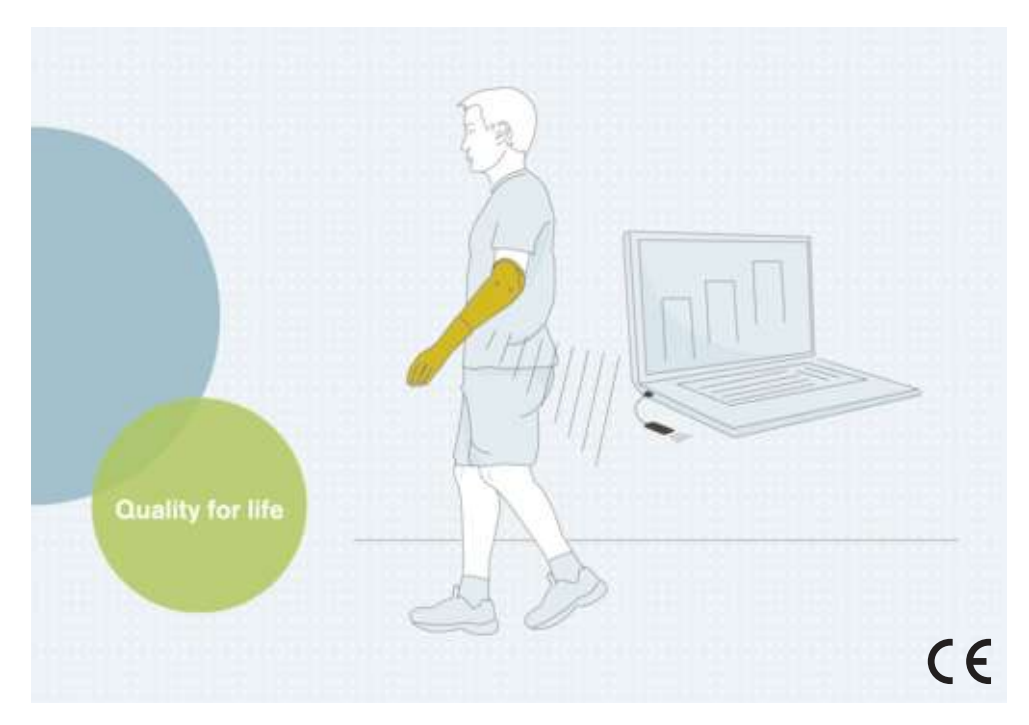

## bebalance+ 1.4 560X12=V1.4

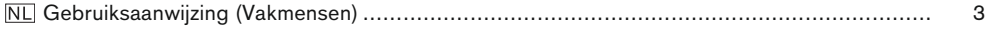

### <span id="page-2-0"></span>**1 Voorwoord** Nederlands Nederlands Nederlands Nederlands Nederlands Nederlands Nederlands Nederlands Nederlands Nederlands Nederlands Nederlands Nederlands Nederlands Nederlands Nederlands Nederlands Nederlands Nederlands

### **INFORMATIE**

Datum van de laatste update: 2021-12-23

- ► Lees dit document aandachtig door voordat u het product in gebruik neemt en neem de veiligheidsinstructies in acht.
- ► Neem contact op met de fabrikant, wanneer u vragen hebt over het product of wanneer er zich problemen voordoen.
- ► Meld elk ernstige incident dat in samenhang met het product optreedt aan de fabrikant en de verantwoordelijke instantie in uw land. Dat geldt met name bij een verslechtering van de gezondheidstoestand.
- Bewaar dit document.

De instelsoftware "bebalance+ 1.4 560X12=V1.4" wordt hierna alleen nog bebalance+, software of instelsoftware genoemd.

Neem het product uitsluitend in gebruik zoals aangegeven in de begeleidende documenten.

### **2 Productbeschrijving**

#### **2.1 Functie**

De software dient voor het instellen van de bebionic hand EQD, de bebionic hand Short Wrist en de bebionic hand Flex.

Voor een optimale aanpassing aan de patiënt zijn er verschillende besturingsprogramma's en omschakelmethoden beschikbaar.

De communicatie tussen de software en de prothese vindt uitsluitend plaats door middel van Bluetooth-gegevensoverdracht.

### **2.2 Combinatiemogelijkheden**

#### **Ondersteunde Bluetooth-adapter**

• Bluetooth-adapter "BLUETOOTH DONGLE (LONG RANGE) B33061"

#### **Instelbare producten**

• 8E70=\*, 8E71=\*, 8E72=\*

### **3 Gebruiksdoel**

#### **3.1 Gebruiksdoel**

Met de software kan de besturing van de bebionic hand aan specifieke patiënten worden aangepast.

#### **3.2 Gebruiksvoorwaarden**

De software mag uitsluitend worden gebruikt voor het instellen van de bebionic hand voor een- of tweezijdige prothesen voor de bovenste ledematen.

Voor de gegevensoverdracht tussen de systeemcomponenten mag alleen de BLUETOOTH DON-GLE (LONG RANGE) B33061 worden gebruikt. Deze is verkrijgbaar via Ottobock.

Een reeds beschikbare RF-dongle kan alleen voor oudere bebionic handen in de maten M en L worden gebruikt.

### **4 Veiligheid**

#### **4.1 Betekenis van de gebruikte waarschuwingssymbolen**

**VOORZICHTIG** Waarschuwing voor mogelijke ongevallen- en letselrisico's.

### **4.2 Opbouw van de veiligheidsvoorschriften**

### **A** VOORZICHTIG

### **In de kop wordt de bron en/of de aard van het gevaar vermeld**

De inleiding beschrijft de gevolgen van niet-naleving van het veiligheidsvoorschrift. Bij meer dan één gevolg worden deze gevolgen gekenschetst als volgt:

- > bijv.: gevolg 1 bij veronachtzaming van het gevaar.
- > bijv.: gevolg 2 bij veronachtzaming van het gevaar.
- ► Met dit symbool wordt aangegeven wat er moet worden gedaan om het gevaar af te wenden.

### **4.3 Algemene veiligheidsvoorschriften**

### **A** VOORZICHTIG

### **Niet-naleving van de veiligheidsvoorschriften**

Persoonlijk letsel/productschade door gebruik van het product in bepaalde situaties.

► Neem de in dit begeleidende document vermelde veiligheidsvoorschriften en voorzorgsmaatregelen in acht.

### **A** VOORZICHTIG

### **Bedieningsfouten tijdens het instellen**

Verwonding door onverwacht gedrag van de prothese.

- ► Tijdens het instellen mag de accu van de prothese niet worden geladen, omdat de prothese tijdens het laden niet werkt.
- ► Wanneer de prothese tijdens het instellen door de patiënt wordt gedragen, mag deze niet met de instelsoftware verbonden blijven zonder dat er iemand toezicht op houdt.
- ► Houd rekening met het maximale bereik van de Bluetooth-verbinding en zorg ervoor dat de verbinding niet wordt belemmerd door obstakels.
- ► Tijdens de gegevensoverdracht mag de Bluetooth-dongle niet worden losgekoppeld van de computer.
- ► Wanneer de verbinding tijdens het instellen onbedoeld wordt verbroken, informeer de patiënt daar dan onmiddellijk over.
- ► Na het instellen moet de verbinding met de prothese altijd worden verbroken.
- ► Deelname aan een Ottobock producttraining wordt aanbevolen.
- ► Maak gebruik van de onlinehulp die in de software is geïntegreerd.

### **A** VOORZICHTIG

#### **Fouten bij het opbouwen van de verbinding met de prothese**

Letsel door verbinding met meerdere prothesen of een verkeerde prothese.

► Zorg bij het opbouwen van een verbinding via een RF-dongle dat er slechts één apparaat in de nabije omgeving is geactiveerd.

### **INFORMATIE**

- ► Neem absoluut de voorgeschreven systeemvereisten in acht.
- ► Het verdient aanbeveling tijdens de installatie van de software en bij het werken hiermee geen andere programma's uit te voeren, omdat de werking van het programma daardoor beïnvloed kan worden.
- ► Voor nadere informatie kunt u altijd contact opnemen met de vestiging van Ottobock in of voor uw land.

### **INFORMATIE**

#### **Cyberveiligheid**

- ► Houd het besturingssysteem van uw pc actueel en installeer beschikbare veiligheidsupdates.
- ► Bescherm uw pc tegen onbevoegde toegang (bijv. door virusscanner, wachtwoordbeveiliging, ...).
- ► Gebruik geen onbeveiligde netwerken.
- ► Als u een probleem met betrekking tot cyberveiligheid vermoedt, neem dan contact op met de fabrikant.

### **5 Inhoud van de levering**

- 1 software-cd "bebalance+ 1.4 560X12=V1.4"
- 1 st. gebruiksaanwijzing (vakspecialist)

### **6 Systeemvereisten**

#### **6.1 Minimale systeemeisen voor de pc**

De minimale systeemeisen voor de installatie/het gebruik van de instelsoftware gelden onafhankelijk van het gebruikte besturingssysteem. Als de minimale systeemeisen van het besturingssysteem hoger zijn dan de hier vermelde systeemeisen, gelden de minimale systeemeisen van het besturingssysteem.

### **Voor 32-bit platforms**

- Pc met een Intel Pentium IV processor
- 1 GB RAM (werkgeheugen)
- Minimaal 5 GB vrije schijfruimte
- Grafische kaart met open GL-ondersteuning
- Resolutie 1280 x 768
- Weergaveschaal 100% resp. 96 dpi (bij hogere instellingen kunnen er afhankelijk van de gekozen resolutie weergaveproblemen optreden)
- 32 bit kleurdiepte (16,7 miljoen kleuren)
- Cd-romstation of dvd-romstation
- 1 vrije USB-poort 2.0 of hoger
- Muis en toetsenbord

#### **Voor 64-bit platforms**

- Pc met een Intel Core2 processor (x64) of sneller
- 2 GB RAM (werkgeheugen)
- Minimaal 5 GB vrije schijfruimte
- Grafische kaart met open GL-ondersteuning
- Resolutie 1280 x 768
- Weergaveschaal 100% resp. 96 dpi (bij hogere instellingen kunnen er afhankelijk van de gekozen resolutie weergaveproblemen optreden)
- 32 bit kleurdiepte (16,7 miljoen kleuren)
- Cd-romstation of dvd-romstation
- 1 vrije USB-poort 2.0 of hoger
- Muis en toetsenbord

### **6.2 Ondersteunde besturingssystemen**

### **INFORMATIE**

Zorg ervoor dat voor de opbouw van de Bluetooth-verbinding altijd de meest actuele versie van de bebalance+ USB-driver is geïnstalleerd. De meest actuele driverversie kan worden gedownload van de volgende website: www.ottobock.com.

- Microsoft Windows 7 vanaf SP1, alle edities met uitzondering van Microsoft Windows 7 Starter
- Microsoft Windows 8.
- Microsoft Windows 10

### **6.3 Aanvullend geïnstalleerde softwarecomponenten**

In aanvulling op het programma zijn de volgende softwarecomponenten nodig. Deze worden tijdens de installatie van de software meegeïnstalleerd (voor zover ze nog niet op de pc aanwezig zijn):

• Microsoft .NET Framework 4.0.

### **INFORMATIE**

Het installatieprogramma controleert voordat de installatie wordt gestart, of er op de vaste schijf voldoende ruimte vrij is en geeft een melding, wanneer er te weinig ruimte beschikbaar is. In dat geval moet er op de schijf voldoende ruimte worden vrijgemaakt. Alle door de Ottobock software benodigde componenten worden automatisch door het installatieprogramma overgezet op de vaste schijf.

### **7 Installatie**

#### **Informatie over de installatie**

- Neem de voorgeschreven systeemvereisten absoluut in acht.
- Het verdient aanbeveling tijdens de installatie van de software en bij het werken hiermee geen andere programma's uit te voeren, omdat de werking van het programma daardoor beïnvloed kan worden.
- Om de software te kunnen installeren, moet u over administratorrechten beschikken.

#### **Software installeren**

Om het installatieprogramma op te roepen, start u Microsoft Windows en plaatst u de cd van de software in het cd/dvd-station. Na het plaatsen van de cd wordt het installatieprogramma automatisch gestart.

### **INFORMATIE**

#### **Na het plaatsen van de cd wordt de installatie niet automatisch gestart.**

**Windows 7/Windows 8:** Open "Computer" (sneltoetscombinatie [Windows-toets°**11**+E1). Klik in het **rechter** venster met de **rechter muisknop** het **cd-station** aan. Klik met de **linker muisknop** de menu-optie "Programma vanaf uw media installeren of uitvoeren" aan.

**Windows 10:** druk op de sneltoetscombinatie [Windows-toets +E]). Klik in het **linker** venster met de **rechter muisknop** het **cd-station** aan. Klik met de **linker muisknop** de menu-optie "Programma vanaf uw media installeren of uitvoeren" aan.

Nadat het installatieprogramma is gestart, volgt u de instructies op het beeldscherm.

**Informatie: Met een \* gemarkeerde velden zijn verplichte velden.**

### <span id="page-6-0"></span>**8 Gegevensoverdracht tussen de prothese en de pc**

### **VOORZICHTIG**

#### **Fouten bij het opbouwen van de verbinding met de prothese**

Letsel door verbinding met meerdere prothesen of een verkeerde prothese.

► Zorg bij het opbouwen van een verbinding via een RF-dongle dat er slechts één apparaat in de nabije omgeving is geactiveerd.

Instelling van het product met de instelsoftware is alleen mogelijk door middel van Bluetoothgegevensoverdracht. Hiervoor moet er een draadloze Bluetooth-verbinding worden opgebouwd tussen het product en de pc.

### **INFORMATIE**

Koppel de Bluetooth-dongle niet los van de pc wanneer de Bluetooth-verbinding actief is.

### **8.1 Bluetooth-verbinding met de prothese tot stand brengen**

Ga als volgt te werk om de Bluetooth-functie van de prothese te activeren:

- > De prothese is ingeschakeld.
- ► Houd de programmaschakelaar van de prothese minstens zes seconden lang ingedrukt.
- $\rightarrow$  Twee piepsignalen/trilsignalen geven aan dat de Bluetooth-functie van de prothese is geactiveerd.

### **9 Programma starten**

### **INFORMATIE**

Zorg er vóór uitvoering van de software voor dat de gebruiker ten minste als standaardgebruiker op de pc is aangemeld.

- ► Dubbelklik op het pictogram op de desktop.
- $\rightarrow$  Het programma wordt geopend.

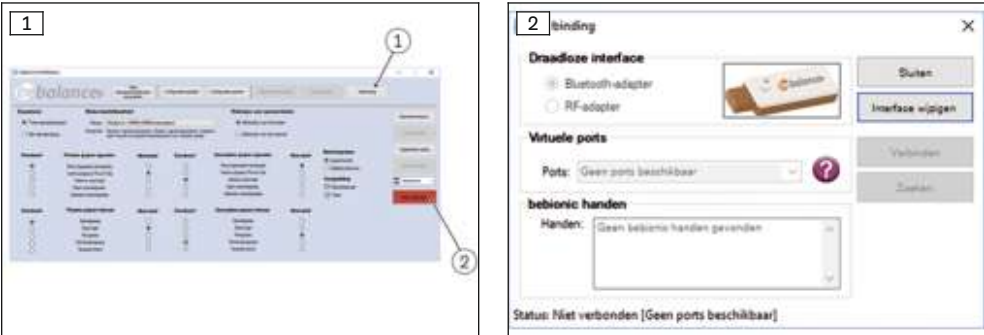

- 1) Klik in het hoofdmenu op de knop "Verbinding" (zie afb. 1, pos. 1).
	- $\rightarrow$  Er wordt nog een venster geopend (zie afb. 2).
- 2) Selecteer onder "Draadloze interface" de juiste adapter.

**INFORMATIE: Ottobock bebionic: gebruik de Bluetooth-adapter (BLUETOOTH DONG-LE (LONG RANGE) B33061).**

**INFORMATIE: Steeper bebionic: gebruik voor de maat "small" de Bluetooth-adapter (BLUETOOTH DONGLE (LONG RANGE) B33061). Gebruik voor de maat "medium/large" de RF-dongle.**

- 3) Klik afhankelijk van de gebruikte adapter op de knop "Bluetooth gebruiken" of "RF-adapter gebruiken".
	- $\rightarrow$  Het venster wordt uitgebreid met de opties "Poorten" (Poorten) en "bebionic prothesecomponenten".
	- $\rightarrow$  Bij gebruik van de RF-adapter wordt de prothesecomponent automatisch gezocht en in de lijst weergegeven.
- 4) Klik op de knop "Zoeken".
	- $\rightarrow$  Er wordt gezocht naar bebionic prothesecomponenten.
- 5) De te gebruiken bebionic hand wordt weergegeven bij de optie "bebionic prothesecomponenten".
- 6) Markeer de gewenste hand in de lijst.
- 7) Klik op de knop "Verbinden".
	- $\rightarrow$  In het hoofdmenu verschijnt het scherm (zie afb. [1](#page-6-0), pos. 2).

### **10 Programma afsluiten**

Voor het beëindigen van het programma zijn er de volgende mogelijkheden:

- de knop "X" in de rechterbovenhoek van het programmavenster aanklikken;
- de toetsencombinatie [Alt+F4] indrukken.

### **11 Installatie ongedaan maken**

Om de installatie van Ottobock software ongedaan te maken, gebruikt u de hiervoor bedoelde functie van Windows.

### **12 Verdere informatie**

### **12.1 Informatie over het gebruik van de onlinehulp**

De onlinehulp kan worden opgeroepen met de knop **F1** of op het startscherm.

#### **12.2 Programmaversie opvragen**

De actuele programmaversie van de geïnstalleerde software kan in het startscherm worden opgevraagd. Wanneer u contact opneemt met de software-support, zorg dan altijd dat u deze gegevens bij de hand hebt.

#### **12.3 Software updaten**

Updates van software en drivers worden regelmatig gratis ter beschikking gesteld.

- 1) Roep terwijl u met internet verbonden bent de internetpagina "http://ottobock.com/en/datastation/" op.
	- $\rightarrow$  De website van de software "Data Station" wordt geopend.
- 2) Zoek onder "Application/Patch" de naam van de software die u wilt updaten.
- 3) Zoek de correcte versie.
- 4) Klik in de rechter kolom op "Download" om de update te downloaden.
- 5) Pak het "zipbestand" uit en voer het uit.

### **13 Handelsmerken**

Alle in dit document vermelde namen vallen zonder enige beperking onder de bepalingen van het daarvoor geldende merkenrecht en onder de rechten van de betreffende eigenaren.

Alle hier vermelde merken, handelsnamen en firmanamen kunnen geregistreerde merken zijn en vallen onder de rechten van de betreffende eigenaren.

Uit het ontbreken van een expliciete karakterisering van de in dit document gebruikte merken kan niet worden geconcludeerd dat een naam vrij is van rechten van derden.

Microsoft, Outlook en Windows zijn geregistreerde merken van Microsoft Corporation.

Pentium, Intel en Intel Core zijn geregistreerde merken van Intel Corporation.

### **14 CE-conformiteit**

Hierbij verklaart Otto Bock Healthcare Products GmbH, dat het product voldoet aan de van toepassing zijnde Europese richtlijnen voor medische hulpmiddelen.

De volledige tekst van de richtlijnen en de eisen kan worden geraadpleegd op het volgende internetadres: <http://www.ottobock.com/conformity>

### **15 Gebruikte symbolen**

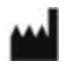

Fabrikant

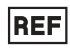

Artikelnummer

 $C \in$ 

Verklaring van overeenstemming overeenkomstig de toepasselijke Europese richtlijnen

### **Licentiebepalingen**

#### **Fabrikant: Otto Bock Healthcare Products GmbH**

LEES DEZE LICENTIEOVEREENKOMST VOOR EINDGEBRUIKERS ("EULA" OF "LICENTIEOVEREENKOMST") A.U.B. AANDACHTIG DOOR VOORDAT U DE OTTOBOCK SOFTWARE INSTALLEERT OF IN GEBRUIK NEEMT. DOOR INSTALLATIE OF INGEBRUIKNEMING VAN DE OTTOBOCK SOFTWARE VERKLAART U ZICH AKKOORD MET DE BEPALINGEN VAN DEZE EULA.

GEBRUIK DE OTTOBOCK SOFTWARE NIET, INDIEN U NIET AKKOORD GAAT MET DE BEPALINGEN VAN DEZE LICENTIEOVEREENKOMST. WANNEER U NIET AKKOORD GAAT MET DE BEPALINGEN VAN DEZE LICENTIEOVEREENKOMST, KUNT U DE OTTOBOCK SOFTWARE TERUGGEVEN OP DE PLAATS WAAR U DE SOFTWARE HEBT AANGESCHAFT. INDIEN U DE OTTOBOCK SOFTWARE SAMEN EN IN COMBINATIE MET HARDWARE HEBT AANGESCHAFT, KUNT U ZOWEL DE HARDWARE ALS DE SOFTWARE TERUGGEVEN.

WANNEER U NIET MET DE BEPALINGEN VAN DEZE EULA AKKOORD GAAT, BENT U NIET GERECHTIGD DE OTTOBOCK SOFTWARE TE INSTALLEREN OF IN GEBRUIK TE NEMEN.

#### **1. Contractpartners en doel van de overeenkomst**

1.1 Indien u met de EULA akkoord gaat, komt er een overeenkomst tot stand tussen de vermelde Ottobock maatschappij (hierna ook kortweg te noemen "Ottobock") en u; indien u bij de installatie of ingebruikneming van de Ottobock software echter handelt voor een onderneming (bijv. als werknemer van deze onderneming), wordt de overeenkomst gesloten met deze onderneming (zodat met "u" dan deze onderneming wordt bedoeld). Bij twijfel wordt de overeenkomst geacht met u te zijn aangegaan.

1.2 De licentie omvat de Ottobock software met inbegrip van de bijbehorende documentatie (hierna te noemen "Ottobock software"). De bepalingen van deze licentieovereenkomst gelden ook voor eventuele actualiseringen (updates) van de Ottobock software die het origineel vervangen en/of aanvullen, voor zover Ottobock u deze na de installatie van de Ottobock software ter beschikking stelt, tenzij er voor een dergelijke actualisering een afzonderlijke licentieovereenkomst wordt aangegaan. Deze overeenkomst heeft geen betrekking op eventueel onderhoud van de Ottobock software of van andere Ottobock producten. Een dergelijk onderhoud dient apart te worden overeengekomen.

1.3 Voor zover het de bedoeling is dat de Ottobock software wordt gebruikt voor het doen van voorstellen met betrekking tot de verzorging van patiënten (bijv. voor bepaalde instellingen van Ottobock producten na het nemen van de maten van de klant), dient in aanmerking te worden genomen dat het bij deze voorstellen slechts gaat om vrijblijvende adviezen van Ottobock. Ottobock zal er naar beste kunnen voor zorgen dat de betreffende adviezen bruikbaar zijn, maar is niet verplicht tot het geven van een inhoudelijk juist advies. Daarom is Ottobock – behalve in geval van opzet of grove nalatigheid – niet aansprakelijk voor eventuele inhoudelijke fouten in de adviezen.

Uw eigen vaktechnische verantwoordelijkheid voor een goede verzorging van de patiënt blijft door de vrijblijvende adviezen onaangetast.

1.4 Voor zover het voor het gebruik van de Ottobock software voorgeschreven is één of meer cursussen te volgen, mag de software uitsluitend worden gebruikt door personeel dat de betreffende cursus(sen) heeft gevolgd.

1.5 Software van andere aanbieders wordt ter beschikking gesteld zonder garantie voor gebreken. Voor software van andere aanbieders geeft Ottobock geen enkele garantie (d.w.z. geen garantie voor algemene bruikbaarheid, geen garantie voor geschiktheid voor een bepaald doel en geen garantie dat geen inbreuk wordt gemaakt op rechten).

#### **2. Licentie**

2.1 De Ottobock software wordt in veel landen beschermd door nationale auteurswetten en internationale verdragen. Iedere handeling in strijd met deze intellectuele eigendomsrechten wordt door Ottobock vervolgd. Gebruiksrechten op de Ottobock software hebt u alleen, voor zover dit wettelijk dwingend is geregeld of deze rechten u op grond van deze licentieovereenkomst uitdrukkelijk worden verleend. Ottobock en/of de licentiegevers van Ottobock blijven houder van alle eigendomsrechten en andere rechten op de Ottobock software met inbegrip van alle auteursrechten, patenten, bedrijfs- en handelsgeheimen, merken en andere intellectuele eigendomsrechten.

2.2 Met de acceptatie van deze EULA verkrijgt u voor een periode van 15 jaar het niet-uitsluitende en niet-overdraagbare recht de Ottobock software overeenkomstig de voorschriften voor uw eigen doeleinden te gebruiken onder het voorbehoud van eventuele beperkingen die deze EULA bevat. Eigen doeleinden zijn uitsluitend doeleinden van de betreffende contractpartner. Bij leveranciers van orthopedische hulpmiddelen of andere ondernemingen die met Ottobock producten diensten verlenen voor patiënten (bijv. aanpassing van prothesen), zijn eigen doeleinden in de zin van deze licentie ook de doeleinden van de patiënt die de Ottobock producten volgens voorschrift zal gaan gebruiken.

2.3 U bent noch gerechtigd de Ottobock software zelf te veranderen, bewerken, vertalen, arrangeren of op andere wijze te modificeren en/of de Ottobock software te decompileren, disassembleren of te onderwerpen aan reverse engineering noch dit door anderen te laten doen, tenzij dit wettelijk uitdrukkelijk is toegestaan.

2.4 U bent gerechtigd de Ottobock software tegelijkertijd te installeren op verschillende computers of te gebruiken in een netwerk waarin er met meer dan één computer tegelijk met de software kan worden gewerkt. Het is niet toegestaan de software openbaar toegankelijk te maken. Computers in de zin van deze EULA zijn ook de Ottobock producten waarin de software volgens voorschrift wordt gebruikt.

#### **3. Sublicenties, overdracht**

Het verstrekken van sublicenties voor het gebruik van de Ottobock software is niet toegestaan. Ook is het verboden de Ottobock software te verhuren, te verleasen, uit te lenen of op andere wijze tijdelijk aan derden ter beschikking te stellen.

Permanente overdracht van de aan u verleende gebruiksrechten is alleen mogelijk, indien:

- de derde aan wie de rechten worden overgedragen, de bepalingen van deze licentieovereenkomst accepteert,
- de volledige Ottobock software wordt overgedragen en dit niet alleen gebeurt met delen daarvan en
- u geen kopieën van de Ottobock software achterhoudt, ook niet in eventuele werk- of buffergeheugens van uw computer.

#### **4. Aansprakelijkheid**

Ottobock is jegens u aansprakelijk volgens de voorschriften van de Duitse wet op de productaansprakelijkheid; in geval van opzet en grove nalatigheid; voor lichamelijk letsel en andere gezondheidsschade; bij verlening van een eventuele fabrieksgarantie door Ottobock alsmede in alle andere gevallen van dwingend in de wet voorgeschreven aansprakelijkheid in overeenstemming met de wettelijke voorschriften. Aanspraken op schadevergoeding zijn in omvang beperkt tot de typische te voorziene schade. Bij lichte nalatigheid zijn schadeclaims op Ottobock uitgesloten.

Voor het overige is iedere aanspraak op schadevergoeding jegens Ottobock – op welke rechtsgrond dan ook, in het bijzonder wegens een gebrek van de zaak, een juridisch gebrek en/of tekortkoming in de nakoming van andere uit de overeenkomst voortvloeiende verplichtingen door Ottobock, diens wettelijke vertegenwoordigers, medewerkers of personen die plaatsvervangend aan die verplichtingen moeten voldoen, of op grond van een onrechtmatige daad – uitgesloten.

Voor zover de aansprakelijkheid van Ottobock volgens de bovenstaande bepalingen beperkt of uitgesloten is, geldt dit ook voor de persoonlijke aansprakelijkheid van de wettelijke vertegenwoordigers en medewerkers van Ottobock alsmede voor personen die plaatsvervangend aan de verplichtingen van Ottobock voldoen.

De bovenstaande bepalingen hebben geen wijziging van de bewijslast ten nadele van u tot gevolg. Uw aanspraken op schadevergoeding verjaren na afloop van de wettelijke verjaringstermijnen gerekend vanaf het wettelijke begin van die termijnen.

Ottobock is niet aansprakelijk voor een bepaalde geschiktheid of bepaalde eigenschappen van de Ottobock software.

Alle aanspraken zijn in ieder geval uitgesloten, indien de software door u niet op de juiste manier wordt gebruikt, wordt gewijzigd of wordt verbonden of gebruikt met onderdelen die daar niet geschikt voor zijn.

#### **5. Toepasselijk recht en bevoegde rechter**

Op deze licentieovereenkomst is het in het land van vestiging van de fabrikant geldende recht van toepassing. Het verdrag der Verenigde Naties inzake internationale koopovereenkomsten is niet van toepassing. Alle geschillen die voortvloeien uit of verband houden met deze licentieovereenkomst, zijn onderworpen aan het oordeel van de rechter onder wie de plaats van vestiging van de fabrikant ressorteert.

#### **6. Vrijwaringsclausule**

Indien een of meer bepalingen van deze overeenkomst geheel of gedeeltelijk nietig of onuitvoerbaar zijn of worden, blijven de overige bepalingen van deze overeenkomst onverminderd van kracht.

Iedere afspraak over, wijziging van en aanvulling op deze EULA (in het bijzonder toezeggingen ten aanzien van de eigenschappen, kenmerken of kwaliteit van het softwareproduct) wordt als ongeldig aangemerkt en moet schriftelijk worden vastgelegd en vooraf door Ottobock worden goedgekeurd.

Otto Bock Healthcare Products GmbH Brehmstraße 16 · 1110 Wien · Austria T +43-1 523 37 86 · F +43-1 523 22 64 info.austria@ottobock.com · www.ottobock.com